# Starting with WinGPS 5 Navigator

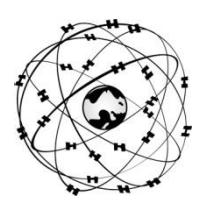

### **System requirements**

- Windows XP, Vista, 7 or 8 with DirectX 9 video card (or better)
- Laptop, netbook or board PC with 1024\*600 screen (or better).
- CD-ROM player for installation or Internet connection for a download version
- Internet connection for product activatio, free updates, BaZ Updates for DKW1800 and Grib files.
- Free USB, serial, or BT ports for GPS with NMEA183 or Garmin protocol (inc USB).
- Installed DKW2 or DKW Hybrid chart sets (DKW1800, DKW Imray, nv-digital or BSB)

The WinGPS 5 Navigator CD-ROM contains the setups of the following tools and programs. For the download version these can all be downloaded from the GPS Freeware page on [www.stentec.com](http://www.stentec.com/) :

- DKW Manager (Install DKW2, BSB, NV, DKW1, Uninstall, Activation, Updating of DKW1800-series
- **COM poort Plug&Play blocker** (solves the bouncing mouse problem)
- **DKW Builder Lite** (to create small DKW2 chart sets)
- **User manual** (under construction)

### **Setup and Users rights**:

Your license code for installation can be found in the box package above the CD, or in your e-mail with download instructions. User account activation is necessary after installation preferabley online or via SMS. As a licence holder you are given the right to activate WinGPS 5 Navigator on not more then 2 PC systems and use it on one PC for GPS navigation. Additional a spare activation possibility is given. Free updates can be downloaded using the **Check for updates** button under help of log-in on [www.stentec.com](http://www.stentec.com/) with your user account and go to Download overview.

#### **At first start-up**

- **File/Properties/Regional**: Select language, units and UTC offset for your time-zone.
- **File/Properties/Ship**: Enter ship properties at tabs General and Dimensions.
- **Routes/Default settings**: Use Tab planner to define the default settings for new routes
- **Navigation/Grib control:** Download weather Grib files from the area selected by the chart window.
- Save groups of visable charts through **Chart manager/Save as..** as a **Chart collection** which can be selected from the menu. Hide overview maps to avoid overlap using the right mouse button and the **Hide chart** option..
- At your GPS data at **GPS/Properties**. Use **Autodetect** to find the right COM port settings.
- **Start Communicatie** (F3) and use **NMEA Monitor** to watch NMEA-messages.

## **User hints**

- Select **GPS** tracking  $\frac{1}{2}$  (menu button, left from +) to let the chart follow your position.
- **Navigation Info** (F4) gives position, course COG, speed SOG and distance DOG. Position your GPS on board free to see more then half the sky. 4 or more satellites in use give an accurate 3D-fix.
- **Select Routes/New Route** and click a new route on open water or the Dutch inland waterways. User the buttons of the Route Edit / Route properties/ Tab Planner and General to optimize your route.
- At **View/Extra chart viewer** an extra chart viewer can be activated which is always 100% zoomed.
- Use **GPS/Simulator** to practice GPS-navigation for training purposes.

DKW2 chartsets for WinGPS 5 are available in the Stentec online shop on [www.stentec.com.](http://www.stentec.com/) Contact our helpdesk if you have problems or suggestions [\(helpdesk@stentec.com\)](mailto:helpdesk@stentec.com)

**Enjoy using WinGPS 5 Navigator Team Stentec Software, the Netherlands**